## **Das Fairtrade Team der TKS benötigt eure Hilfe bei der Wahl zum Publikumspreis der Fairtrade Awards 2024**

Und so wird es gemacht:

1. Besuche die folgende Website oder scanne den QR-Code ein.

[https://www.fairtrade-deutschland.de/aktiv-werden/aktuelle-aktionen/fairtrade-awards-](https://www.fairtrade-deutschland.de/aktiv-werden/aktuelle-aktionen/fairtrade-awards-2024/publikumspreis-online-voting?tx_igvoting2018_voting%5Baction%5D=show&tx_igvoting2018_voting%5Bapplication%5D=1935&tx_igvoting2018_voting%5Bcontroller%5D=Voting&cHash=54449bcde0e4b3c1a9ae9dc3e542a4cf)[2024/publikumspreis-online-](https://www.fairtrade-deutschland.de/aktiv-werden/aktuelle-aktionen/fairtrade-awards-2024/publikumspreis-online-voting?tx_igvoting2018_voting%5Baction%5D=show&tx_igvoting2018_voting%5Bapplication%5D=1935&tx_igvoting2018_voting%5Bcontroller%5D=Voting&cHash=54449bcde0e4b3c1a9ae9dc3e542a4cf)

[voting?tx\\_igvoting2018\\_voting%5Baction%5D=show&tx\\_igvoting2018\\_voting%5Bapplication%5](https://www.fairtrade-deutschland.de/aktiv-werden/aktuelle-aktionen/fairtrade-awards-2024/publikumspreis-online-voting?tx_igvoting2018_voting%5Baction%5D=show&tx_igvoting2018_voting%5Bapplication%5D=1935&tx_igvoting2018_voting%5Bcontroller%5D=Voting&cHash=54449bcde0e4b3c1a9ae9dc3e542a4cf) [D=1935&tx\\_igvoting2018\\_voting%5Bcontroller%5D=Voting&cHash=54449bcde0e4b3c1a9ae9d](https://www.fairtrade-deutschland.de/aktiv-werden/aktuelle-aktionen/fairtrade-awards-2024/publikumspreis-online-voting?tx_igvoting2018_voting%5Baction%5D=show&tx_igvoting2018_voting%5Bapplication%5D=1935&tx_igvoting2018_voting%5Bcontroller%5D=Voting&cHash=54449bcde0e4b3c1a9ae9dc3e542a4cf) [c3e542a4cf](https://www.fairtrade-deutschland.de/aktiv-werden/aktuelle-aktionen/fairtrade-awards-2024/publikumspreis-online-voting?tx_igvoting2018_voting%5Baction%5D=show&tx_igvoting2018_voting%5Bapplication%5D=1935&tx_igvoting2018_voting%5Bcontroller%5D=Voting&cHash=54449bcde0e4b3c1a9ae9dc3e542a4cf)

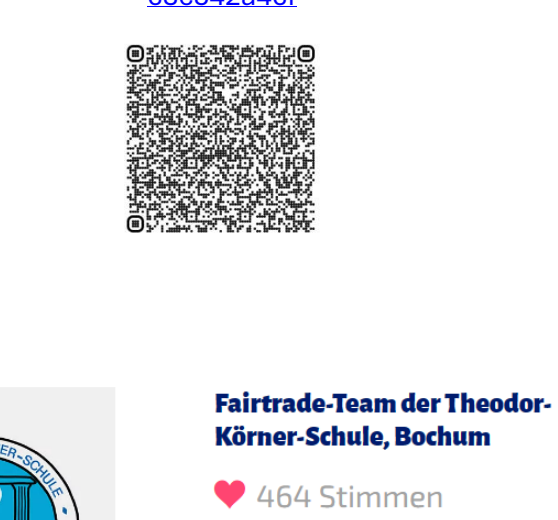

2. Platz

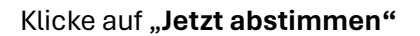

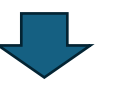

2. Gib nun deine Handynummer an (+49…).

Zurück

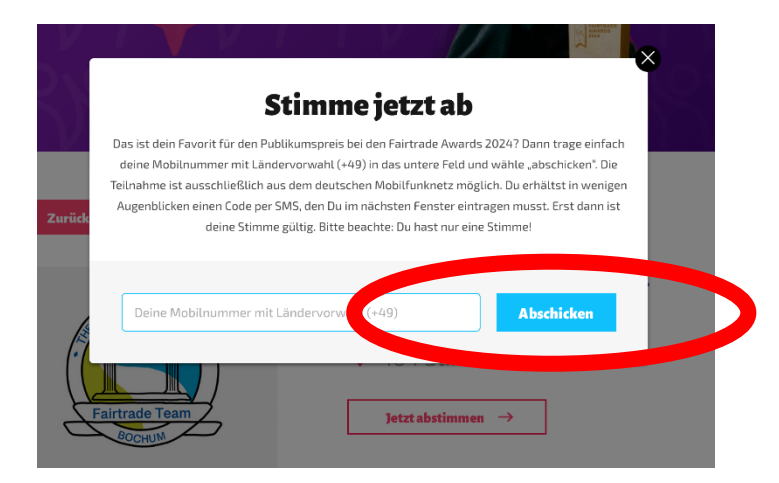

Klicke dann auf "Abstimmen"

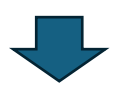

3. Löse das Bilderrätsel, das bei dir erscheint und klicke auf "bestätigen".

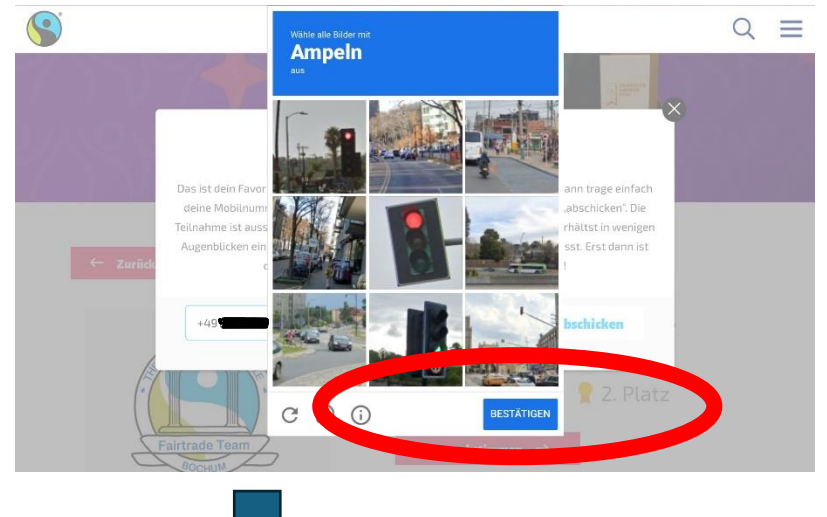

4. Gib dann den Code ein, den du per SMS bekommen hast und klicke dann auf "**abstimmen**".

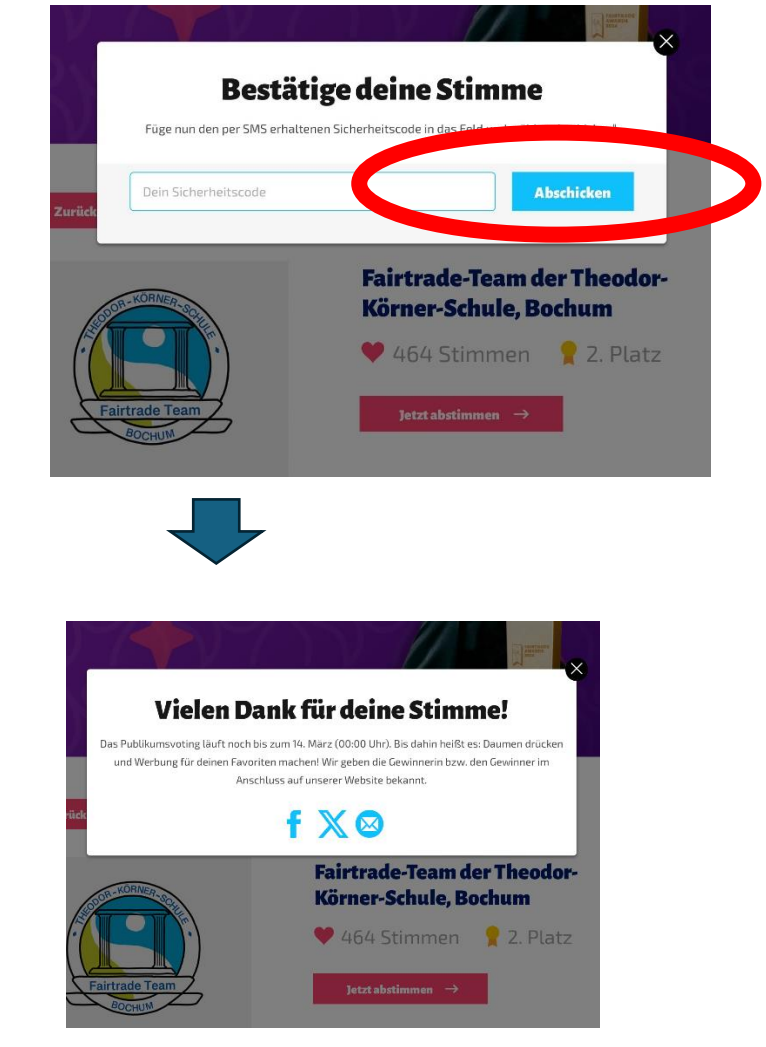